## **5. BAB V**

## **IMPLEMENTASI DAN PENGUJIAN**

#### **5.1 IMPLEMENTASI PROGRAM**

Implementasi program adalah kegiatan perancangan yang diterjemahkan menjadi suatu program yang dapat dioperasikan. Pada kegiatan ini pengkodean program dengan menggunakan bahasa pemograman PHP, DBMS MySQL, dan *software* Dreamweaver CS 5, XAMPP dan *browser* (*firefox, chrome*, dll). Implementasi program digunakan untuk menerapkan perancangan halaman yang ada pada program dimana implementasi ini juga menguji program yang dibuat telah sesuai dengan sistem yang dirancang sehingga program yang dibuat tidak terjadi kesalahan baik dari sisi sistem maupun dari sisi *coding* dan memudahkan penulis untuk melakukan pengecekan dengan sistem yang telah dibuat. Adapun hasil dari implementasi program dapat dilihat sebagai berikut :

1. Halaman Beranda Pengujung

Halaman beranda pengunjung merupakan halaman awal saat pengunjung mengakses *website* dengan menampilkan informasi produk-produk terbaru dan terdapat *link* ataupun menu untuk menghubungkan ke halaman lainnya. Gambar 5.1 beranda pengujung merupakan hasil implementasi dari rancangan pada gambar 4.36.

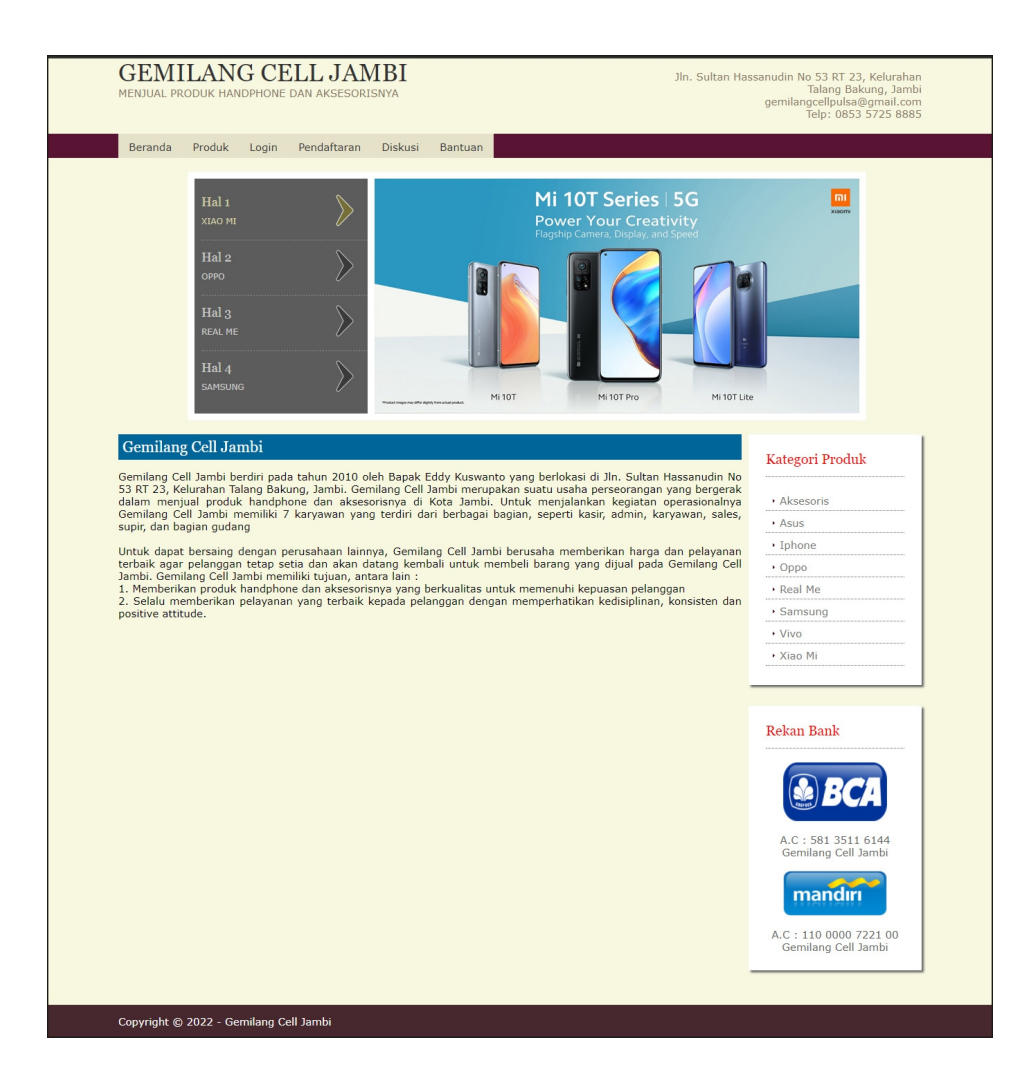

**Gambar 5.1 Halaman Beranda Pengunjung**

2. Halaman Produk

Halaman produk merupakan halaman yang menampilkan data-data produk yang ditawarkan kepada pelanggan secara lengkap dan juga terdapat tombol pesan produk untuk memesan melalui *website*. Gambar 5.2 produk merupakan hasil implementasi dari rancangan pada gambar 4.37.

|                    |                                    | <b>GEMILANG CELL JAMBI</b><br>MENJUAL PRODUK HANDPHONE DAN AKSESORISNYA |                    |                     |                |                                                                     |             | Jln. Sultan Hassanudin No 53 RT 23, Kelurahan<br>Talang Bakung, Jambi<br>gemilangcellpulsa@gmail.com<br>Telp: 0853 5725 8885 |
|--------------------|------------------------------------|-------------------------------------------------------------------------|--------------------|---------------------|----------------|---------------------------------------------------------------------|-------------|----------------------------------------------------------------------------------------------------|
| Beranda            | Produk<br>Login                    | Pendaftaran                                                             | Diskusi<br>Bantuan |                     |                |                                                                     |             |                                                                                                    |
|                    | Hal <sub>1</sub>                   |                                                                         |                    |                     |                | Mi 10T Series   5G                                                  |             | mı<br>xusom                                                                                                    |
|                    | <b>XIAO MI</b>                     |                                                                         |                    |                     |                | <b>Power Your Creativity</b><br>Flagship Camera, Display, and Speed |             |                                                                                                    |
|                    | Hal <sub>2</sub><br>OPPO           |                                                                         |                    |                     |                |                                                                     |             |                                                                                                    |
|                    |                                    |                                                                         |                    |                     |                |                                                                     |             |                                                                                                    |
|                    | Hal <sub>3</sub><br><b>REAL ME</b> |                                                                         |                    |                     |                |                                                                     |             |                                                                                                    |
|                    |                                    |                                                                         |                    |                     |                |                                                                     |             |                                                                                                    |
|                    | Hal 4<br><b>SAMSUNG</b>            |                                                                         |                    |                     |                |                                                                     |             |                                                                                                    |
|                    |                                    |                                                                         |                    | Mi 10T              | Mi 10T Pro     |                                                                     | Mi 10T Lite |                                                                                                    |
| Produk             |                                    |                                                                         |                    |                     |                |                                                                     |             |                                                                                                    |
|                    |                                    |                                                                         |                    |                     |                |                                                                     |             | Kategori Produk                                                                                                    |
| Nama Produk:       |                                    |                                                                         | Cari               |                     |                |                                                                     |             | · Aksesoris                                                                                                    |
| No.<br>Foto        |                                    | <b>Nama Produk</b>                                                      | <b>Kategori</b>    | Harga               | <b>Stok</b>    | <b>Berat</b>                                                        | Pilihan     | · Asus                                                                                                    |
| $\mathbf{1}$<br>Ĩ. | Black                              | VIVO V17 Pro 8GB/128GB - Satin                                          | Vivo               | Rp.<br>4.800.000,00 | $\overline{7}$ | $0.2$ Kg                                                            | Pesan       | • Iphone                                                                                                    |
|                    | (KDP-0007)                         |                                                                         |                    |                     |                |                                                                     |             | · Oppo                                                                                                    |
|                    |                                    |                                                                         |                    |                     |                |                                                                     |             | · Real Me                                                                                                    |
| $\overline{2}$     | (KDP-0002)                         | Asus Zenfone 2 Laser ZE500KL 1                                          | Asus               | Rp.<br>2.100.000,00 | $\mathsf 3$    | $0.14$ Kg                                                           | Pesan       | · Samsung                                                                                                    |
|                    |                                    |                                                                         |                    |                     |                |                                                                     |             | · Vivo                                                                                                    |
|                    |                                    |                                                                         |                    |                     |                |                                                                     |             | · Xiao Mi                                                                                                    |
| 3                  |                                    | Asus Zenfone 3 ZE552KL - 64 GB                                          | Asus               | Rp.                 | 5              | 0.145                                                               | Pesan       |                                                                                                    |
|                    | $(KDP-0001)$                       |                                                                         |                    | 4.750.000,00        |                | Kg                                                                  |             |                                                                                                    |
|                    |                                    |                                                                         |                    |                     |                |                                                                     |             | <b>Rekan Bank</b>                                                                                                    |
| $\sqrt{4}$         |                                    | Realme 6 Pro 8GB/128GB - Light                                          | Real Me            | Rp.                 | 5              | $0.19$ Kg                                                           |             |                                                                                                    |
|                    | (KDP-0005)                         |                                                                         |                    | 5.000.000,00        |                |                                                                     | Pesan       |                                                                                                    |
|                    |                                    |                                                                         |                    |                     |                |                                                                     |             |                                                                                                    |
|                    |                                    |                                                                         |                    |                     |                |                                                                     |             |                                                                                                    |
|                    | (KDP-0006)                         | Realme C12 3GB/32GB - Coral Real                                        | Real Me            | Rp.<br>1.800.000,00 | 5              | $0.2$ Kg                                                            | Pesan       | A.C: 581 3511 6144<br>Gemilang Cell Jambi                                                                                    |
| 5                  |                                    |                                                                         |                    |                     |                |                                                                     |             |                                                                                                    |
|                    |                                    |                                                                         |                    |                     |                |                                                                     |             |                                                                                                    |
|                    |                                    |                                                                         |                    |                     |                |                                                                     |             | mandırı                                                                                                    |
|                    |                                    |                                                                         |                    |                     |                |                                                                     |             |                                                                                                    |
| < 1 2 Berikutnya   |                                    |                                                                         |                    |                     |                |                                                                     |             | A.C: 110 0000 7221 00<br>Gemilang Cell Jambi                                                                                 |

**Gambar 5.2 Halaman Produk**

3. Halaman Tabel Diskusi

Halaman tabel diskusi merupakan halaman yang menampilkan data diskusi yang telah ditambahkan oleh pengunjung ataupun pelanggan dan juga terdapat *link* baca diskusi untuk melihat detail dari diskusi tersebut. Gambar 5.3 tabel diskusi merupakan hasil implementasi dari rancangan pada gambar 4.38.

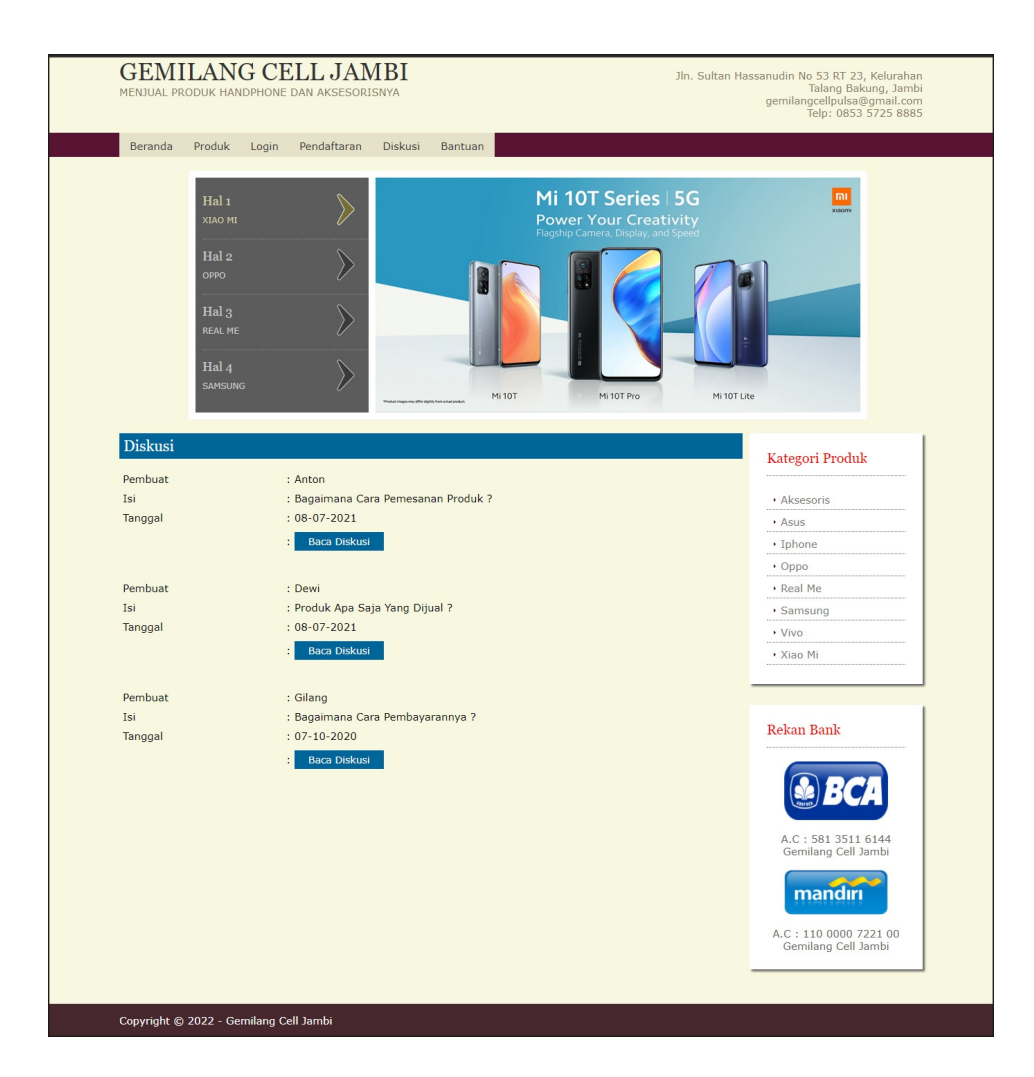

**Gambar 5.3 Halaman Tabel Diskusi**

4. Halaman Beranda Pelanggan

Halaman beranda pelanggan merupakan tampilan awal setelah pelanggan melakukan *login* dengan menampilkan informasiproduk pesanan pelanggan dan produk yang telah terkirim ke pelanggan dengan menu-menu yang menghubungkan ke halaman lainnya. Gambar 5.4 beranda pelanggan merupakan hasil implementasi dari rancangan pada gambar 4.39.

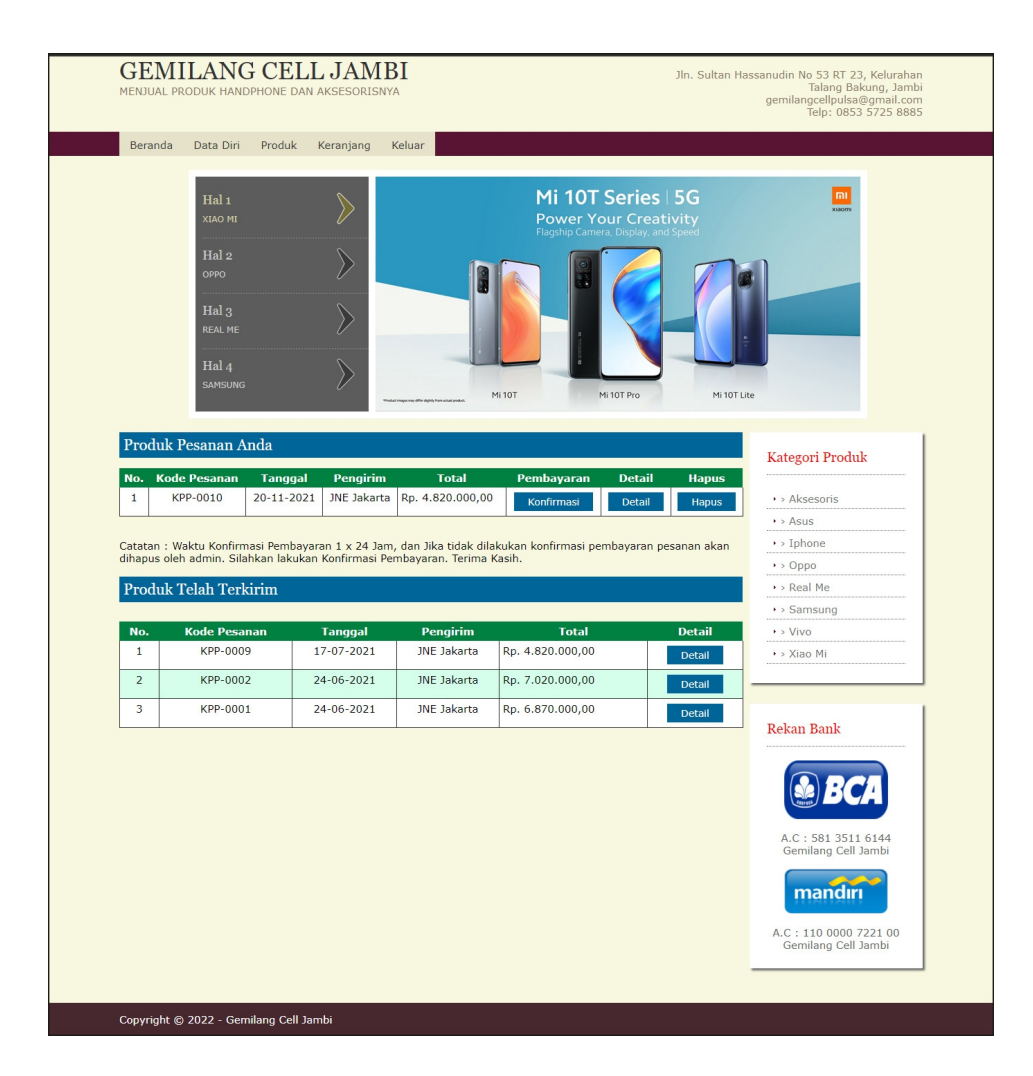

**Gambar 5.4 Halaman Beranda Pelanggan**

5. Halaman Keranjang Belanja

Halaman keranjang belanja merupakan halaman yang menampilkan informasi mengenai pesanan produk yang telah dipesan dan masih dapat dikelola dengan diubah atau dihapus dan juga dapat memilih jasa pengiriman produk untuk pengiriman barang. Gambar 5.5 keranjang belanja merupakan hasil implementasi dari rancangan pada gambar 4.40.

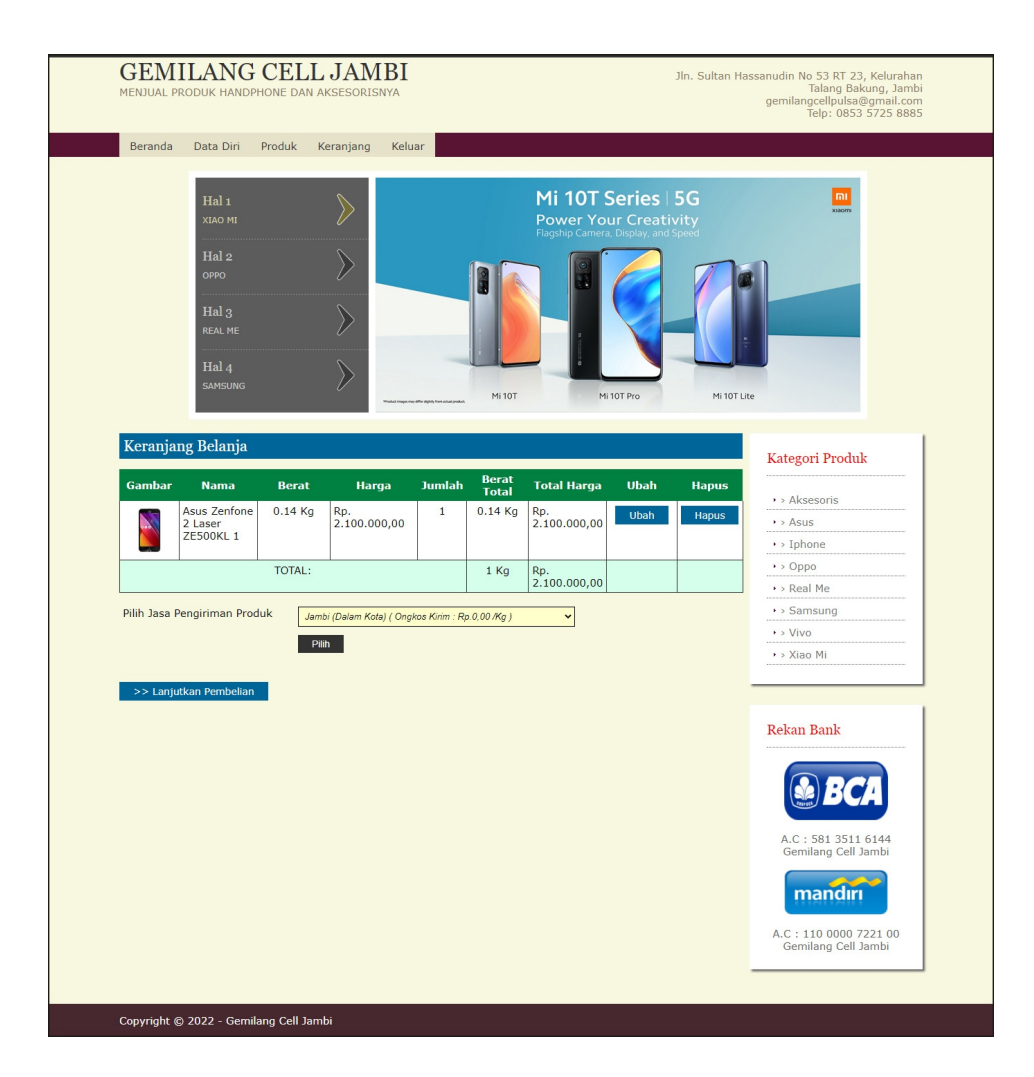

**Gambar 5.5 Halaman Keranjang Belanja**

#### 6. Halaman Detail Pesanan Pelanggan

Halaman detail pesanan pelanggan merupakan halaman yang menampilkan detail pesanan pelanggan yang terdiri dari produk yang dipesan, jumlah pembayaran dan resi pengiriman jika telah melakukan pembayaran. Gambar 5.6 detail pesanan pelanggan merupakan hasil implementasi dari rancangan pada gambar 4.41.

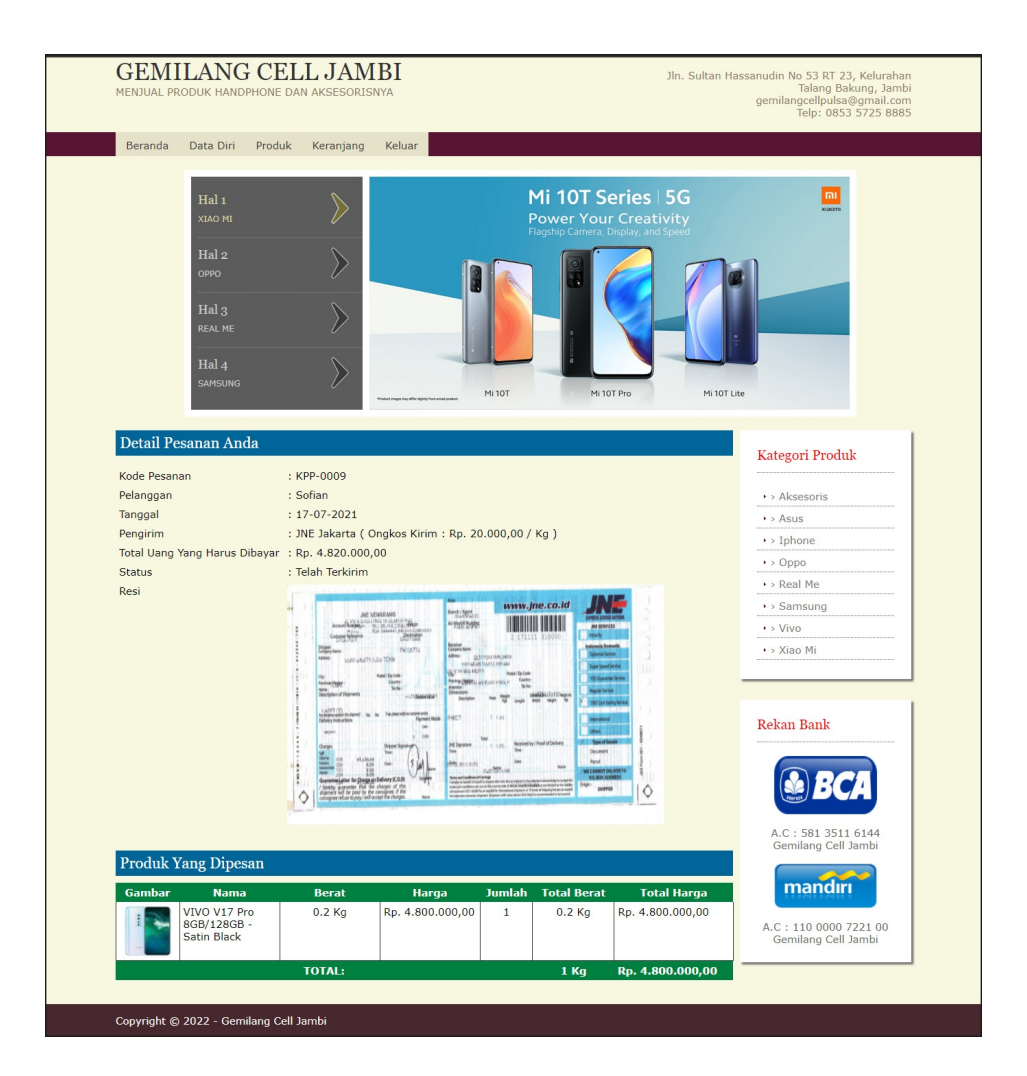

**Gambar 5.6 Halaman Detail Pesanan Pelanggan**

7. Halaman Tabel Pelanggan

Halaman tabel pelanggan merupakan halaman yang menampilkan informasi mengenai pelanggan yang telah melakukan pendaftaran dan terdapat *link* untuk melihat detail pesanan dan menghapus data pelanggan. Gambar 5.7 tabel pelanggan merupakan hasil implementasi dari rancangan pada gambar 4.42.

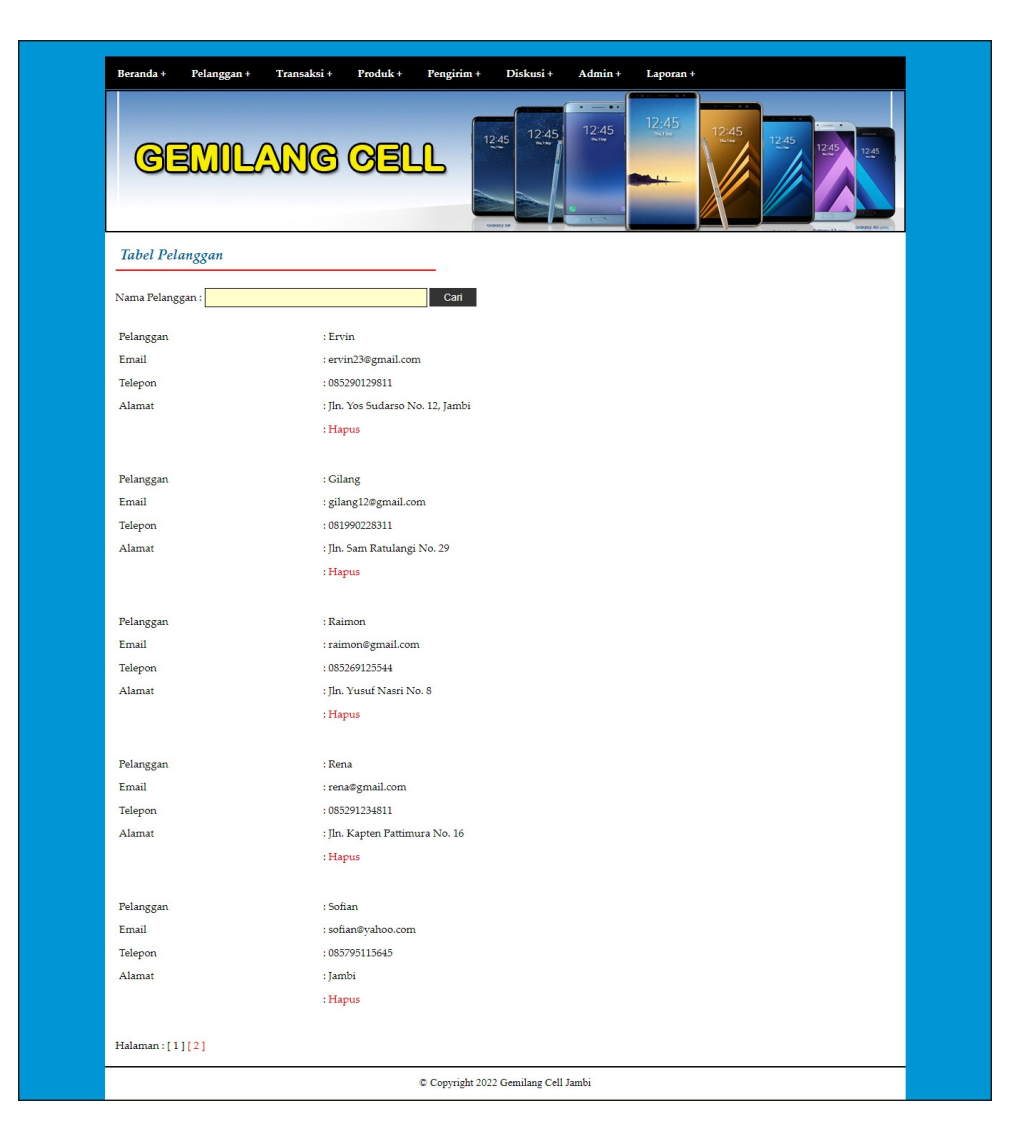

**Gambar 5.7 Halaman Tabel Pelanggan**

8. Halaman Tabel Pemesanan

Halaman tabel pemesanan merupakan halaman yang menampilkan informasi pemesanan pelanggan yang telah dilakukan melalui *website* dan terdapat *link* untuk melihat pembayaran, melihat detail pemesanan dan menghapus data pemesanan. Gambar 5.8 tabel pemesanan merupakan hasil implementasi dari rancangan pada gambar 4.43.

| Beranda +      | Pelanggan +<br><u>GEMILANG QELL</u> | Transaksi+             | Produk +   | Pengirim +<br>Diskusi+<br>12:45<br>12:45<br><b>CORDIVAN</b> | Admin+<br>Laporan +<br>$\begin{array}{ccccccccccccc} \bullet & \circ & \circ & \circ & \bullet & \bullet & \bullet \end{array}$<br>12:45<br>12:45<br>12:45 | 12:45         | 12:45<br>DORDRY AS UN |
|----------------|-------------------------------------|------------------------|------------|-------------------------------------------------------------|----------------------------------------------------------------------------------------------------|---------------|-----------------------|
|                | <b>Tabel Pemesanan</b>              |                        |            |                                                             |                                                                                                    |               |                       |
| Dari Tanggal   |                                     |                        |            |                                                             |                                                                                                    |               |                       |
| Ke Tanggal     |                                     | Cari                   |            |                                                             |                                                                                                    |               |                       |
|                |                                     |                        |            |                                                             |                                                                                                    |               |                       |
| No.            | <b>Kode Pesanan</b>                 | Pelanggan              | Tanggal    | Total                                                       | Pembayaran                                                                                                    | <b>Detail</b> | <b>Hapus</b>          |
| $\mathbf{1}$   | KPP-0010                            | Sofian                 | 20-11-2021 | Rp. 4.820.000,00                                            | Belum Ada Konfirmasi                                                                                                    | Detail        | Hapus                 |
| $\overline{2}$ | <b>KPP-0008</b>                     | Gilang                 | 24-06-2021 | Rp. 4.770.000,00                                            | Belum Ada Konfirmasi                                                                                                    | Detail        | Hapus                 |
|                | KPP-0006                            | Raimon                 | 24-06-2021 | Rp. 4.833.000,00                                            | Belum Ada Konfirmasi                                                                                                    | Detail        | Hapus                 |
| 3              |                                     |                        | 24-06-2021 | Rp. 2.624.000,00                                            | Belum Ada Konfirmasi                                                                                                    | Detail        | Hapus                 |
| $\overline{4}$ | KPP-0004                            | Rena                   |            |                                                             |                                                                                                    |               |                       |
|                |                                     | <b>Total Pemesanan</b> |            | Rp. 17.047.000,00                                           |                                                                                                    |               |                       |
|                |                                     |                        |            |                                                             |                                                                                                    |               |                       |

**Gambar 5.8 Halaman Tabel Pemesanan**

### 9. Halaman Tabel Penjualan

Halaman tabel penjualan merupakan halaman yang menampilkan informasi penjualan yang telah terjadi dengan mengirimkan produk ke pelanggan dan terdapat *link* untuk melihat detail penjualan tersebut. Gambar 5.9 tabel penjualan merupakan hasil implementasi dari rancangan pada gambar 4.44.

|                     |                      | <b>GEMILANG GELL</b> | 12:45<br><b>CASHING</b>  | $\sim$ 100 $\mu$ m $^{-1}$<br>12:45<br>12:45 | 12:45<br>12:45<br>12.45              | 12:45            |
|---------------------|----------------------|----------------------|--------------------------|----------------------------------------------|--------------------------------------|------------------|
|                     | Tabel Penjualan      |                      |                          |                                              |                                      |                  |
| Ke Tanggal          |                      |                      |                          |                                              |                                      |                  |
|                     |                      | Can                  |                          |                                              |                                      |                  |
| No.                 | <b>Kode Pesanan</b>  | Pelanggan            | Tanggal                  | Pengirim                                     | <b>Total</b>                         | <b>Detail</b>    |
| $\mathbf{1}$        | KPP-0009<br>KPP-0007 | Sofian               | 17-07-2021               | <b>INE</b> Jakarta                           | Rp. 4.820.000,00                     | Detail           |
| $\overline{2}$<br>3 | KPP-0005             | Gilang<br>Raimon     | 24-06-2021<br>24-06-2021 | <b>INE</b> Jakarta<br><b>JNE</b> Medan       | Rp. 1.820.000,00<br>Rp. 3.783.000,00 | Detail<br>Detail |
| $\overline{4}$      | KPP-0003             | Rena                 | 24-06-2021               | <b>INE Palembang</b>                         | Rp. 7.524.000,00                     | Detail           |
| 5                   | KPP-0002             | Sofian               | 24-06-2021               | <b>INE</b> Jakarta                           | Rp. 7.020.000,00                     | Detail           |
| 6                   | KPP-0001             | Sofian               | 24-06-2021               | <b>INE</b> Jakarta                           | Rp. 6.870.000,00                     | Detail           |

**Gambar 5.9 Halaman Tabel Penjualan**

10. Halaman Admin Melihat Detail Pesanan

Halaman admin melihat detail pesanan merupakan halaman yang menampilkan detail pesanan pelanggan dan terdapat kolom admin untuk mengisi resi pengiriman produk kepada pelanggan. Gambar 5.10 admin melihat detail pesanan merupakan hasil implementasi dari rancangan pada gambar 4.45.

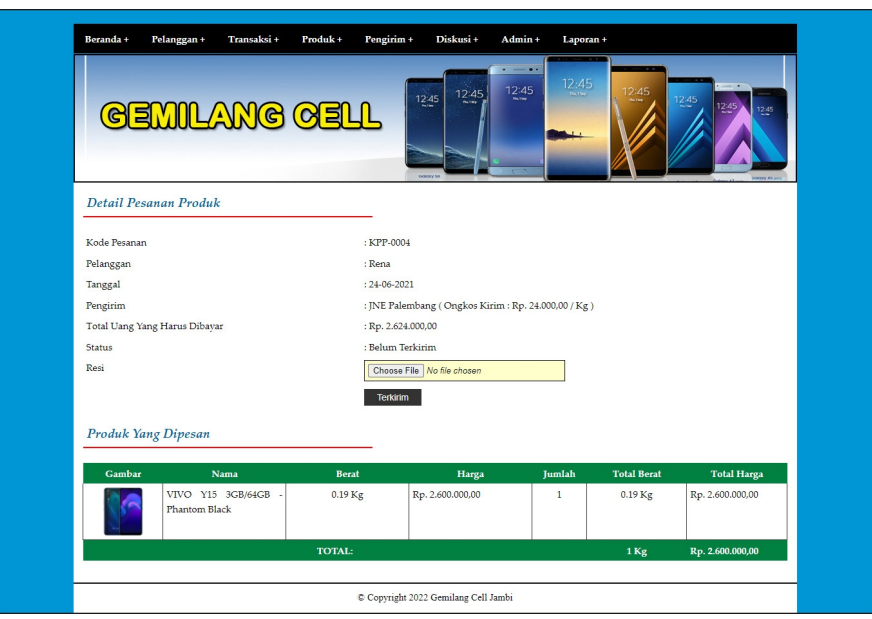

**Gambar 5.10 Halaman Admin Melihat Detail Pesanan**

### 11. Halaman Pendaftaran

Halaman pendaftaran merupakan halaman yang menampilkan kolom-kolom untuk mendaftarkan diri pengunjung menjadi pelanggan melalui *webiste*. Gambar 5.11 register merupakan hasil implementasi dari rancangan pada gambar 4.46.

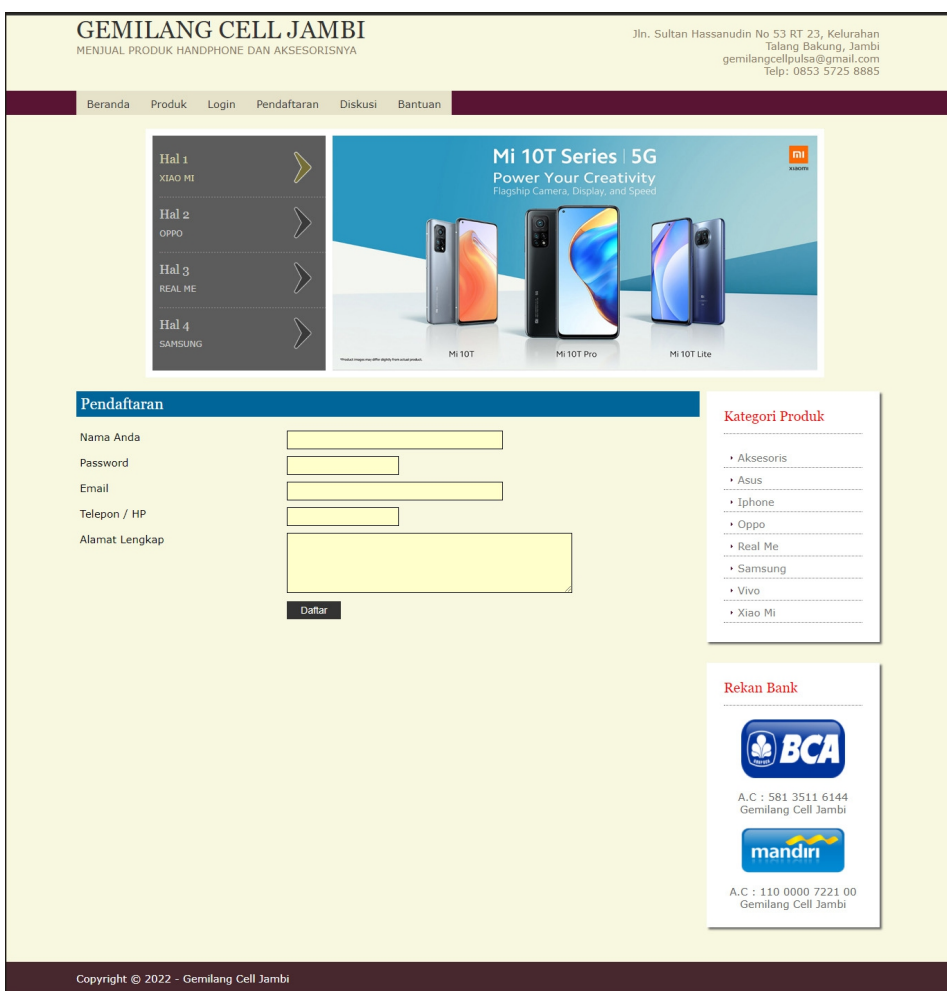

**Gambar 5.11 Halaman Pendaftaran**

## 12. Halaman *Login*

Halaman *login* merupakan halaman yang menampilkan kolom-kolom untuk pelanggan masuk ke halaman utamanya dengan mengisi nama anda dan *password* dengan benar. Gambar 5.12 *login* merupakan hasil implementasi dari rancangan pada gambar 4.47.

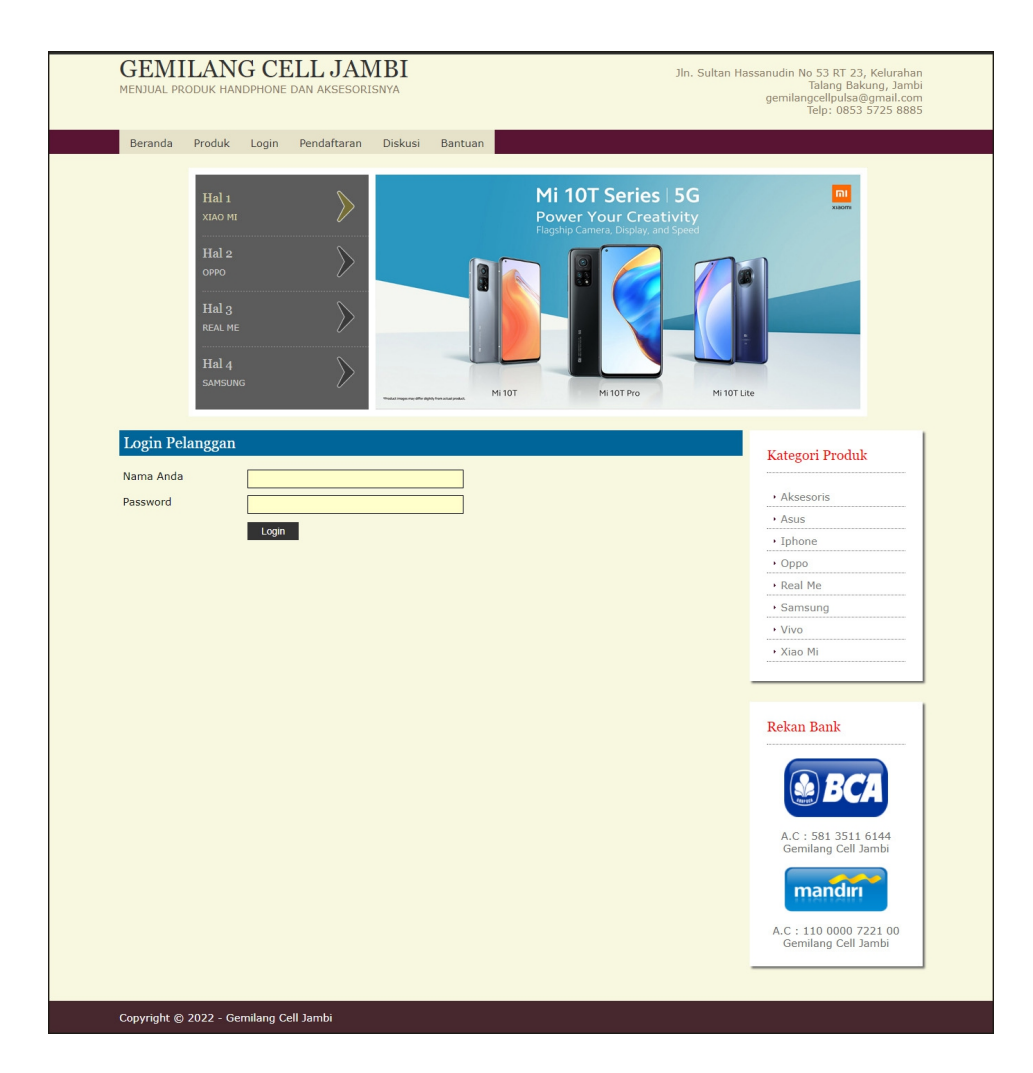

**Gambar 5.12 Halaman** *Login*

#### 13. Halaman Diskusi

Halaman diskusi merupakan halaman yang menampilkan kolom-kolom untuk menambah data diskusi yang baru dengan mengisi nama anda, judul dan isi pada kolom tersebut. Gambar 5.13 diskusi merupakan hasil implementasi dari rancangan pada gambar 4.48.

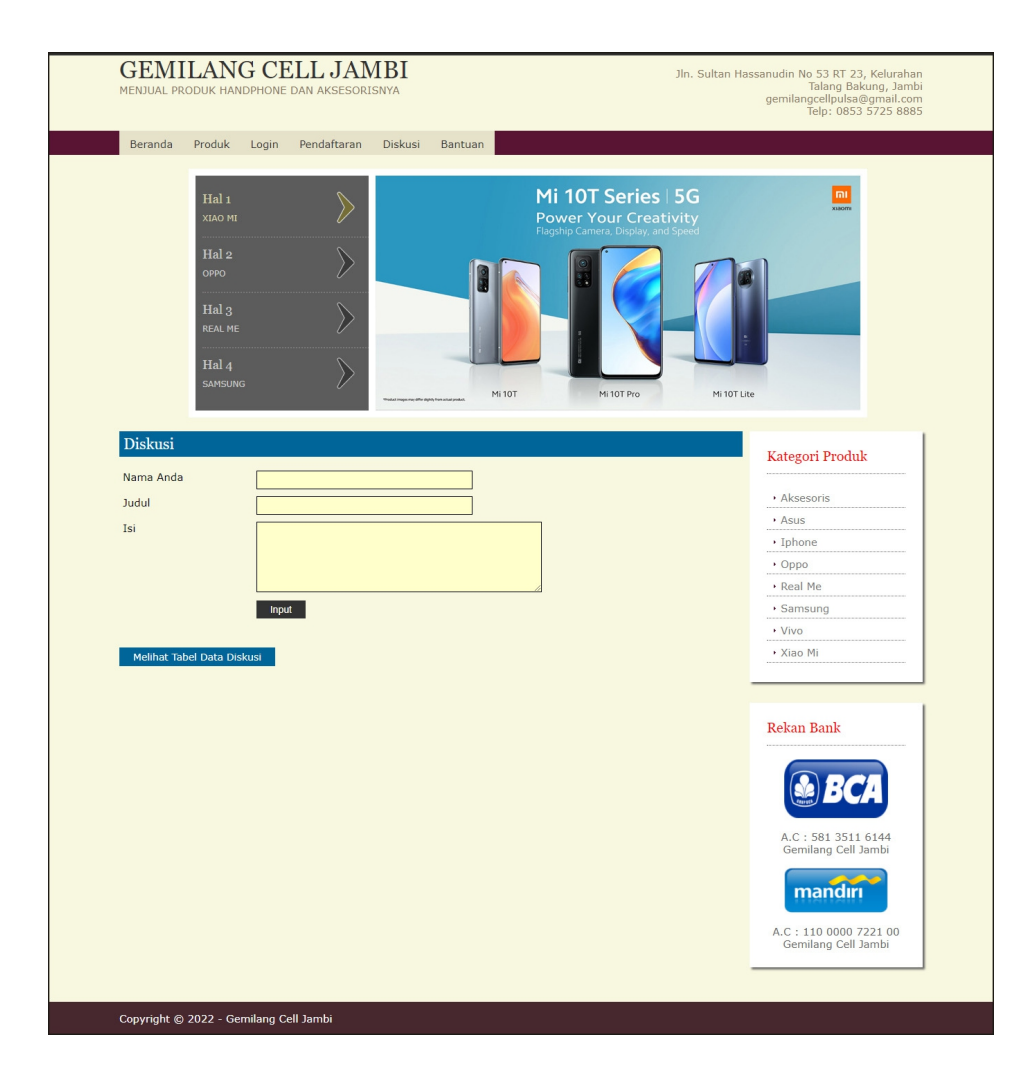

**Gambar 5.13 Halaman Diskusi**

14. Halaman Balas Diskusi

Halaman balas diskusi merupakan halaman yang menampilkan data diskusi dan informasi balasan diskusi serta kolom-kolom untuk membalas diskusi dengan mengisi nama balas dan balas pada kolom tersebut. Gambar 5.14 balas diskusi merupakan hasil implementasi dari rancangan pada gambar 4.49.

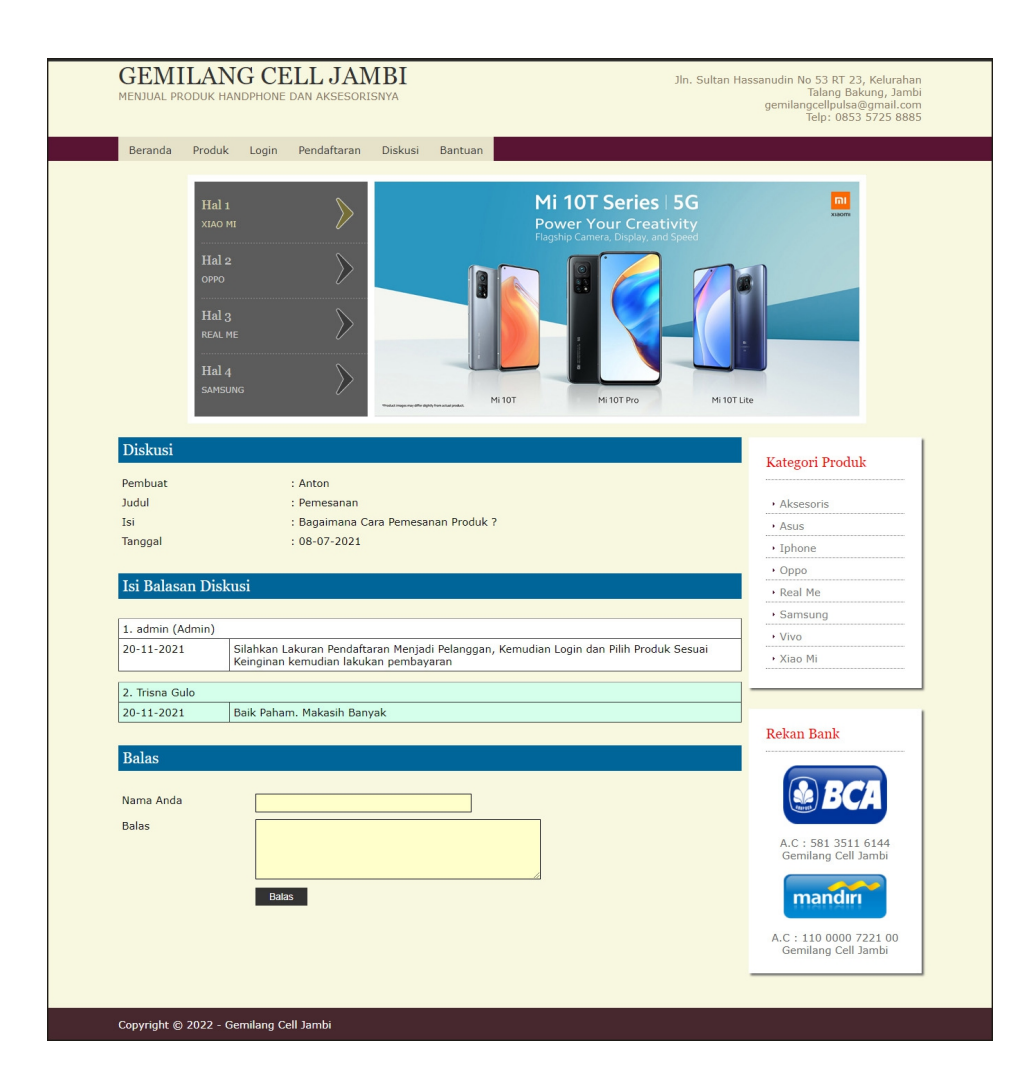

**Gambar 5.14 Halaman Balas Diskusi**

15. Halaman Pesan Produk

Halaman pesan produk merupakan halaman yang menampilkan detail produk yang akan dipesan dan kolom jumlah yang bisa diisi untuk menambah pesanan pelanggan. Gambar 5.15 pesan produk merupakan hasil implementasi dari rancangan pada gambar 4.50.

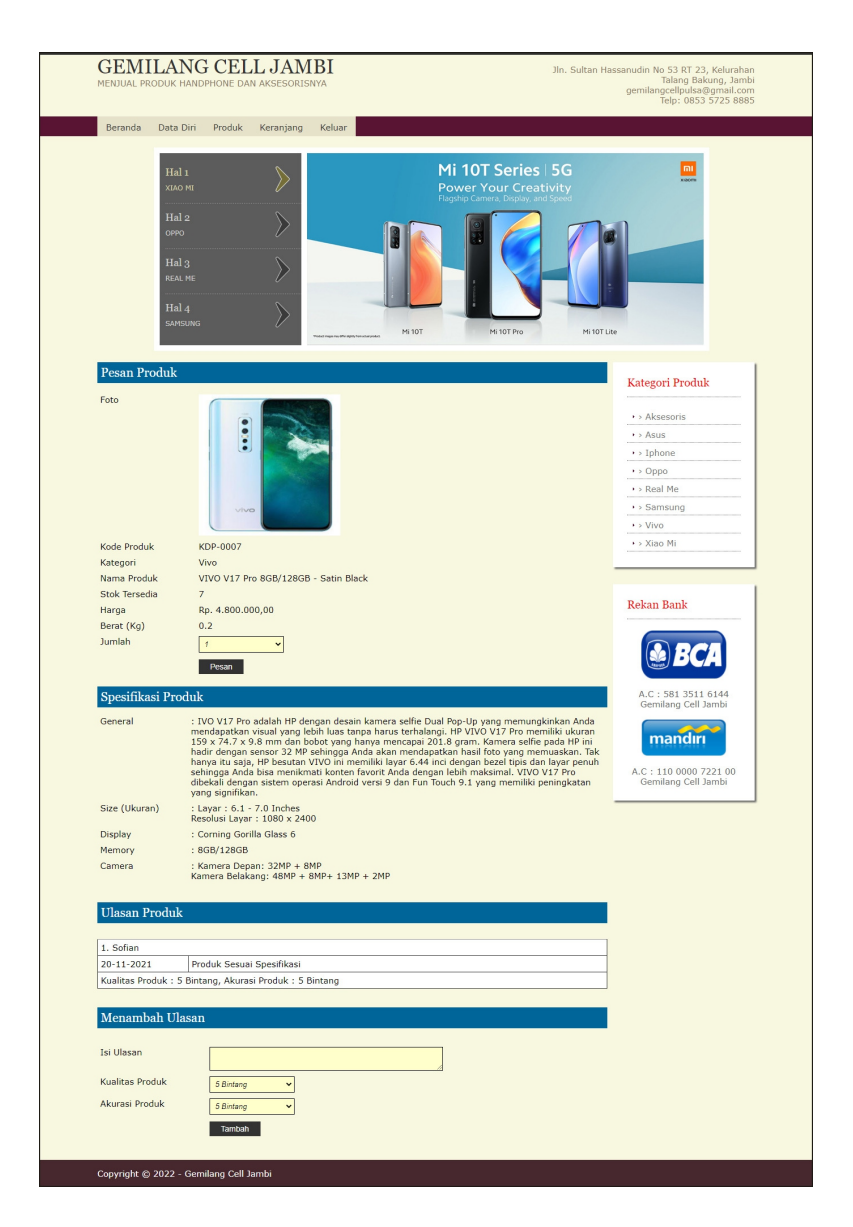

**Gambar 5.15 Halaman Pesan Produk**

#### 16. Halaman Konfirmasi Pembayaran

Halaman konfirmasi pembayaran merupakan halaman yang menampilkan kolom-kolom untuk mengkonfirmasi pembayaran dengan mengisi bank, atas nama, nomor rekening, keterangan dan slip pembayaran pada kolom terseubt. Gambar 5.16 konfirmasi pembayaran merupakan hasil implementasi dari rancangan pada gambar 4.51.

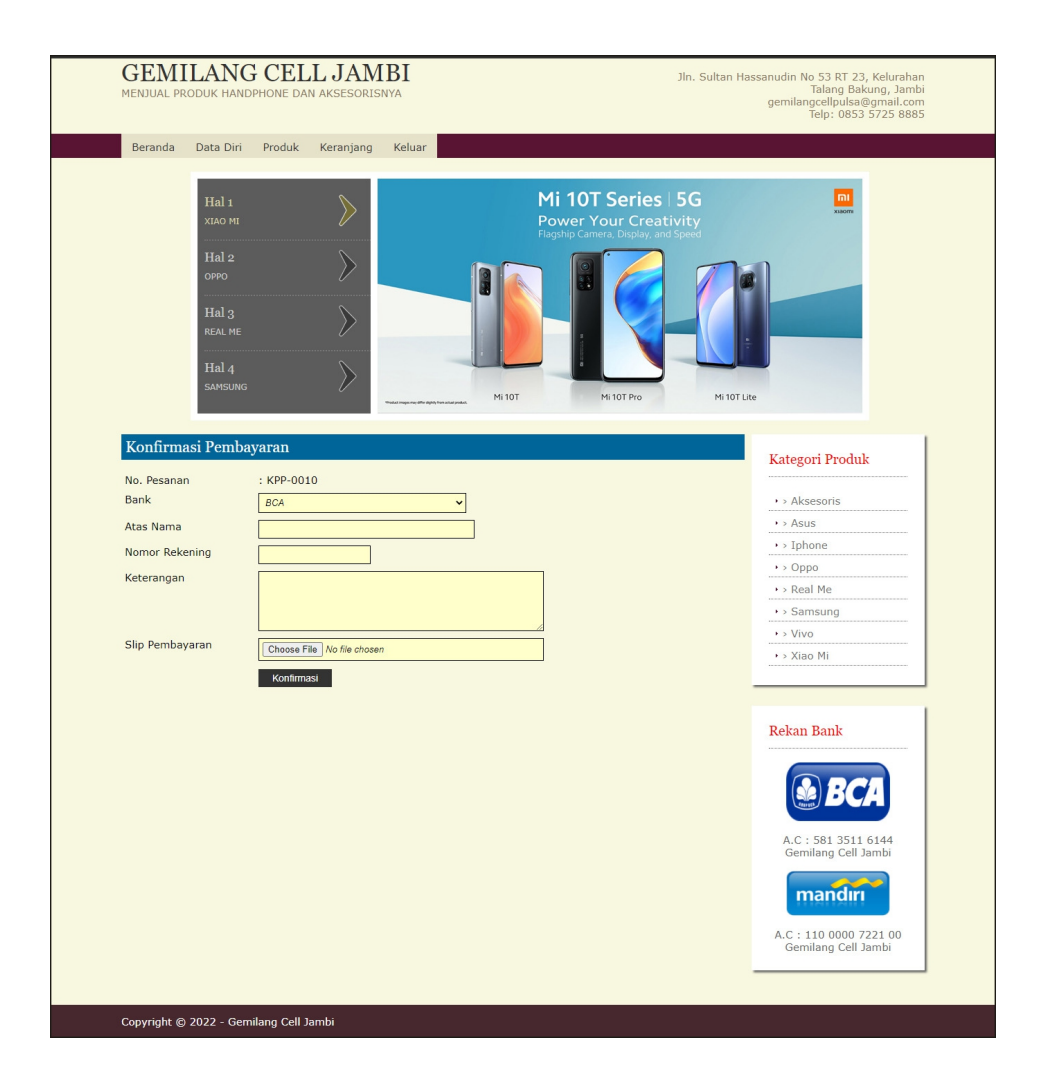

**Gambar 5.16 Halaman Konfirmasi Pembayaran**

17. Halaman Input Admin

Halaman input admin merupakan halaman yang menampilkan kolom-kolom untuk menambah data admin baru ke dalam sistem. Gambar 5.17 input admin merupakan hasil implementasi dari rancangan pada gambar 4.52.

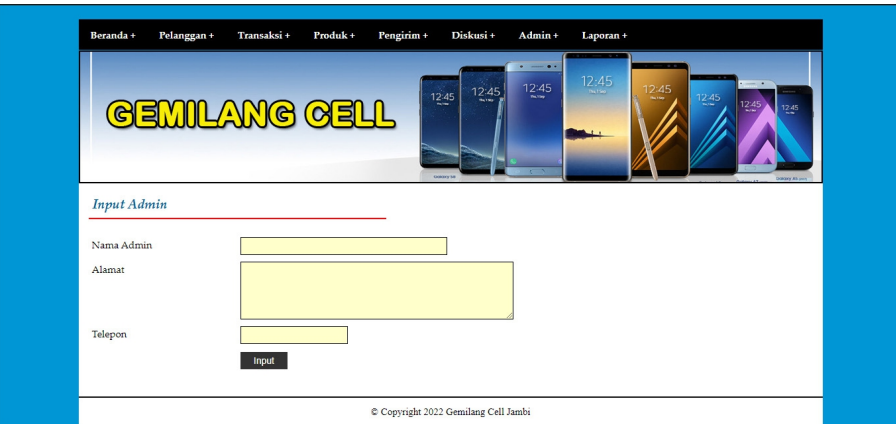

**Gambar 5.17 Halaman Input Admin**

18. Halaman Input Kategori

Halaman input kategori merupakan halaman yang menampilkan kolom-kolom untuk menambah data kategori baru ke dalam sistem. Gambar 5.18 input kategori merupakan hasil implementasi dari rancangan pada gambar 4.53.

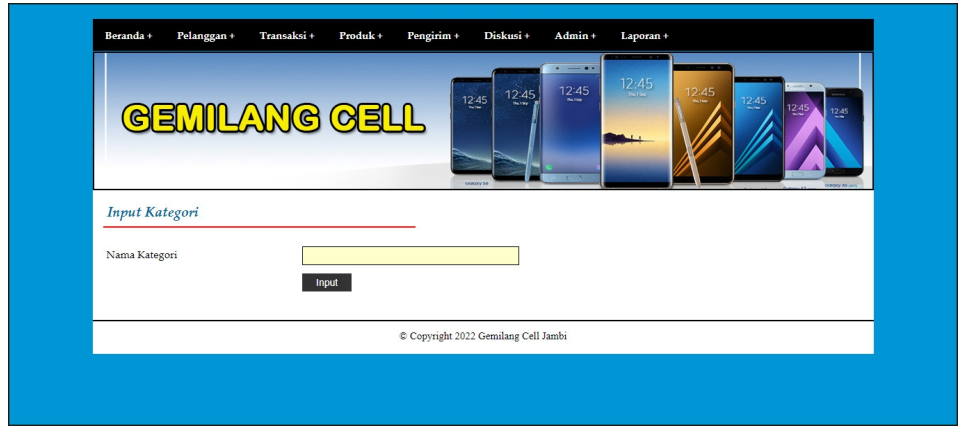

**Gambar 5.18 Halaman Input Kategori**

#### 19. Halaman Input Produk

Halaman input produk merupakan halaman yang menampilkan kolom-kolom untuk menambah data produk baru ke dalam sistem. Gambar 5.19 input produk merupakan hasil implementasi dari rancangan pada gambar 4.54.

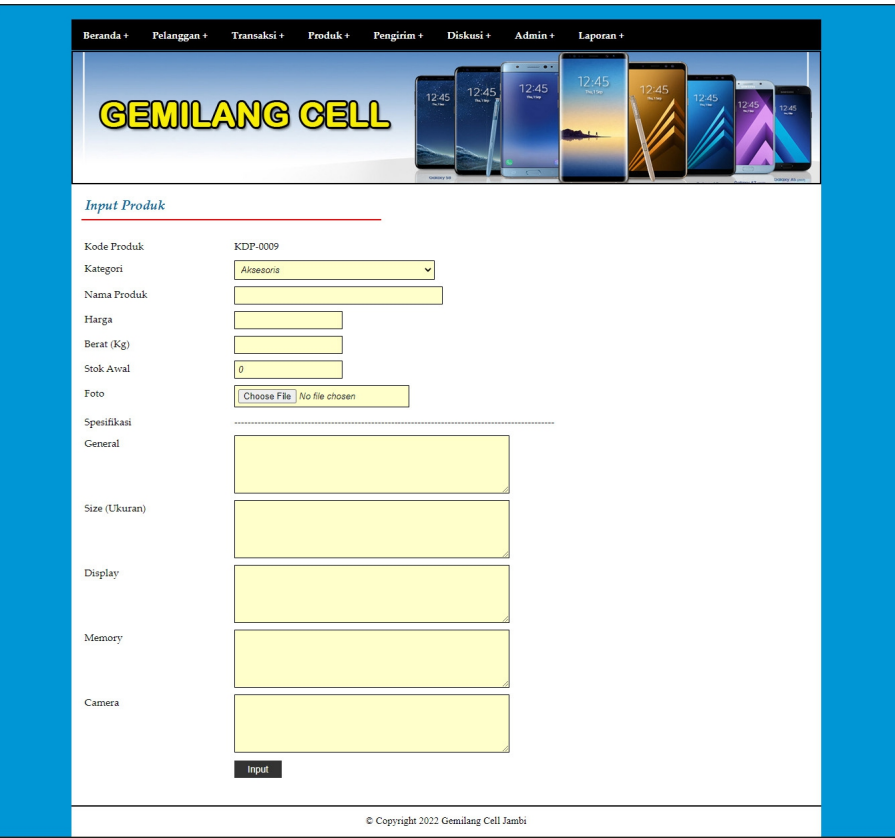

**Gambar 5.19 Halaman Input Produk**

#### 20. Halaman Input Pengirim

Halaman input pengirim merupakan halaman yang menampilkan kolom kolom untuk menambah data pengirim baru ke dalam sistem. Gambar 5.20 input pengirim merupakan hasil implementasi dari rancangan pada gambar 4.55.

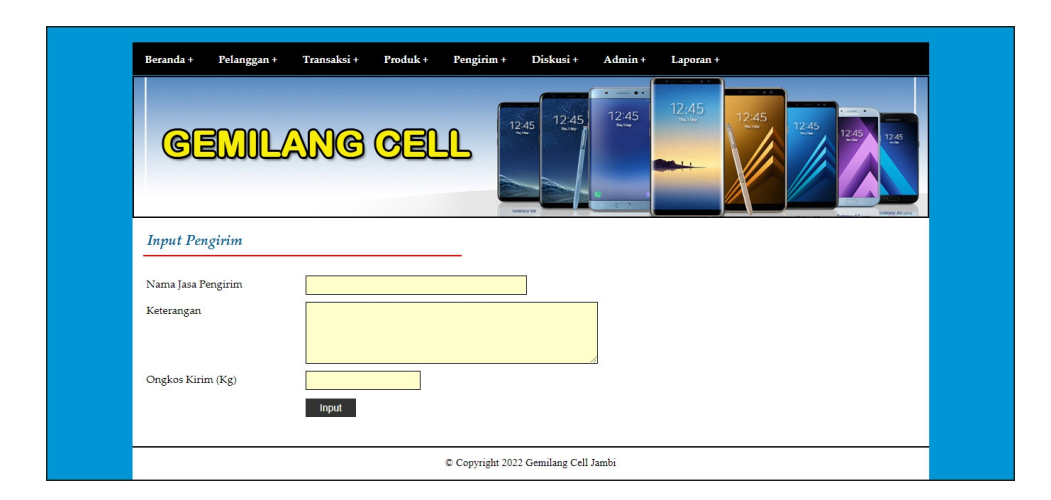

**Gambar 5.20 Halaman Input Pengirim**

#### **5.2 PENGUJIAN**

Pada tahap ini dilakukan pengujian menggunakan metode pengujian *white box* dimana penulis melakukan pengecekan kode-kode program PHP yang ada dan *black box* dimana penulis melakukan pengecekan hasil keluaran dari aplikasi dan apabila hasil keluar tidak sesuai atau terjadi kesalahan maka penulis melakukan perbaikan agar hasil keluar dari aplikasi sesuai dengan hasil yang diharapkan.

#### **5.2.1 Lingkungan Uji Coba**

Uji coba dilakukan pada komputer milik penulis, yang telah disebutkan speksifikasinya pada bab sebelumnya. Adapun kebutuhan perangkat keras dan perangkat lunak minimal komputer yang dimiliki agar sistem dapat berjalan secara optimal adalah:

1. Sebuah laptop dengan spesifikasi : *Processor* AMD Radeon Graphics, RAM 4 GB DDR3, *Hard disk* 500GB

- 2. *Mouse*
- 3. *Printer Inkjet*

## **5.2.2 Hasil Pengujian**

Hasil pengujian merupakan hasil dari pengujian terhadap aplikasi yang telah dibuat dimana penulis melakukan pengujian terhadap pengujian *login*, konfimrasi pembayaran, mengelola data admin, mengelola data kategori, mengelola data produk, mengelola data pengirim, mengisi resi pengiriman pendaftaran, mengelola data pemesanan, dan mengisi dan membalas diskusi, untuk mendapatkan hasil keluaran yang diharapkan sama dengan hasil yang didapat.

| No.          | <b>Deskripsi</b> | Prosedur<br>Pengujian | Masukan             | Keluaran<br>yang<br>Diharapkan | Hasil yang<br>didapat | Kesim<br>pulan |
|--------------|------------------|-----------------------|---------------------|--------------------------------|-----------------------|----------------|
| $\mathbf{I}$ | Pengujian        | - Mengakses           | Mengisi data:       | Pesan:                         | Pesan :               | Baik           |
|              | pada             | website               | - Nama anda         | "Terima Kasih                  | "Terima               |                |
|              | pendaftaran      | - Mengklik menu       | - Password          | (nama                          | Kasih                 |                |
|              |                  | pendaftaran           | - Email             | pelanggan),                    | (nama                 |                |
|              |                  |                       | - Telepon / HP      | Anda Berhasil                  | pelanggan),           |                |
|              |                  |                       | - Alamat lengkap    | Mendaftarkan                   | Anda                  |                |
|              |                  |                       |                     | Diri Anda                      | Berhasil              |                |
|              |                  |                       |                     | Menjadi                        | Mendaftark            |                |
|              |                  |                       |                     | Pelanggan.                     | an Diri               |                |
|              |                  |                       |                     | Anda Dapat                     | Anda                  |                |
|              |                  |                       |                     | Melakukan                      | Menjadi               |                |
|              |                  |                       |                     | Login"                         | Pelanggan.            |                |
|              |                  |                       |                     |                                | Anda Dapat            |                |
|              |                  |                       |                     |                                | Melakukan             |                |
|              |                  |                       |                     |                                | Login"                |                |
| 2            | Pengujian        | - Mengakses           | Mengisi data:       | Pesan: "Anda                   | Pesan :               | Handal         |
|              | pada             | website               | - Nama anda         | belum selesai                  | "Anda                 |                |
|              | pendaftaran      | - Mengklik menu       | - Password          | melengkapi                     | belum                 |                |
|              |                  | pendaftaran           | - Email             | data"                          | selesai               |                |
|              |                  |                       | - Telepon / HP      |                                | melengkapi            |                |
|              |                  |                       | - Alamat lengkap    |                                | data"                 |                |
|              |                  |                       | Dan salah satu data |                                |                       |                |
|              |                  |                       | belum terisi        |                                |                       |                |

**Tabel 5.1 Tabel Pengujian Pendaftaran**

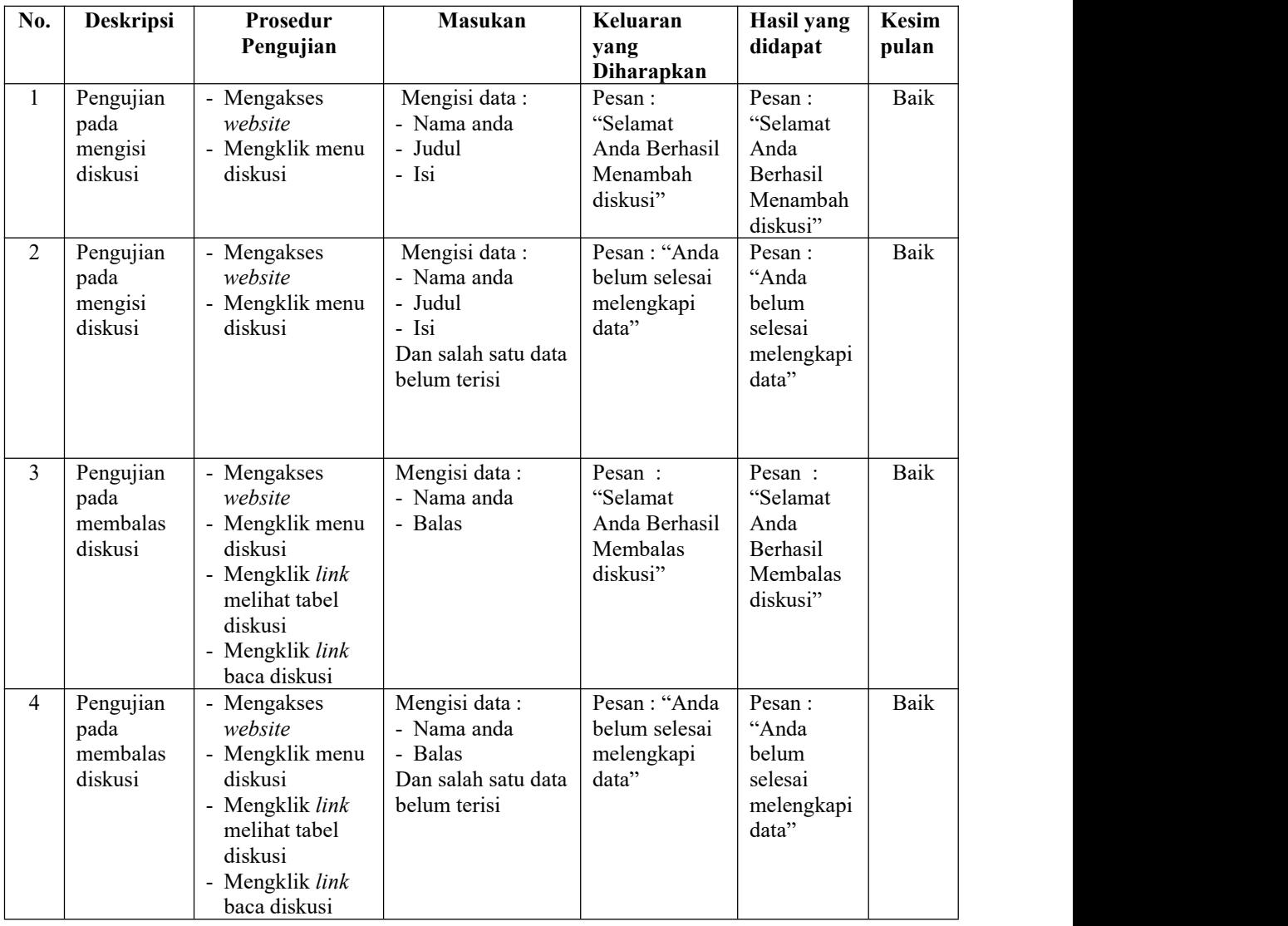

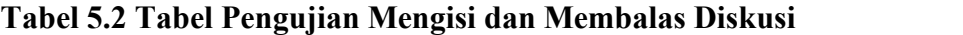

## **Tabel 5.3 Tabel Pengujian** *Login*

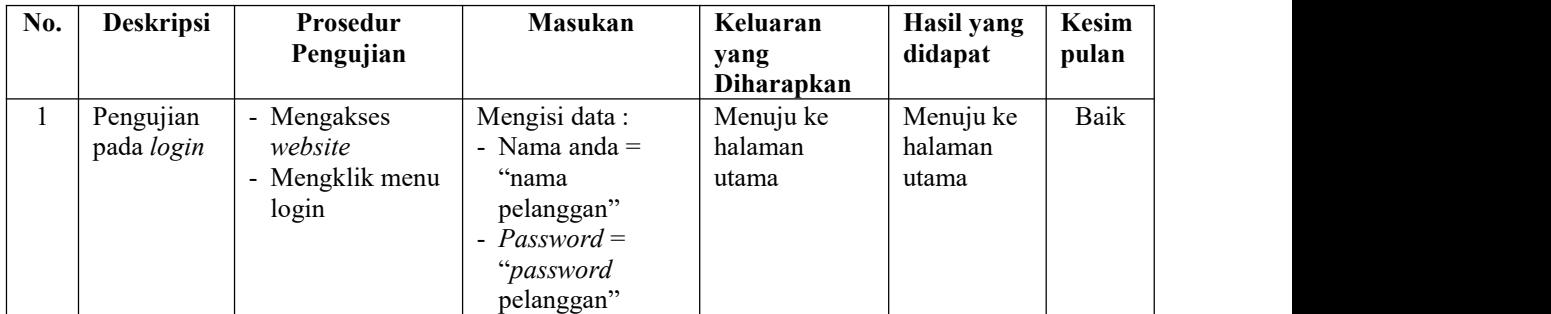

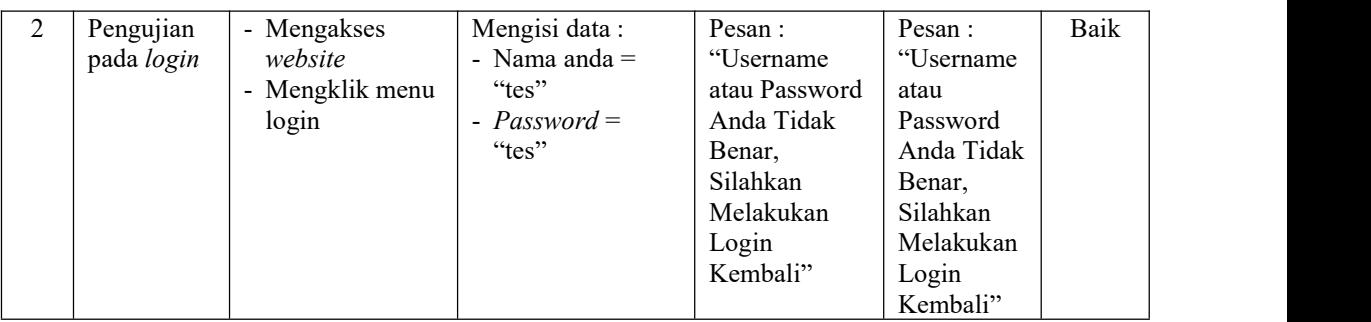

# **Tabel 5.4 Tabel Pengujian Mengelola Data Pemesanan**

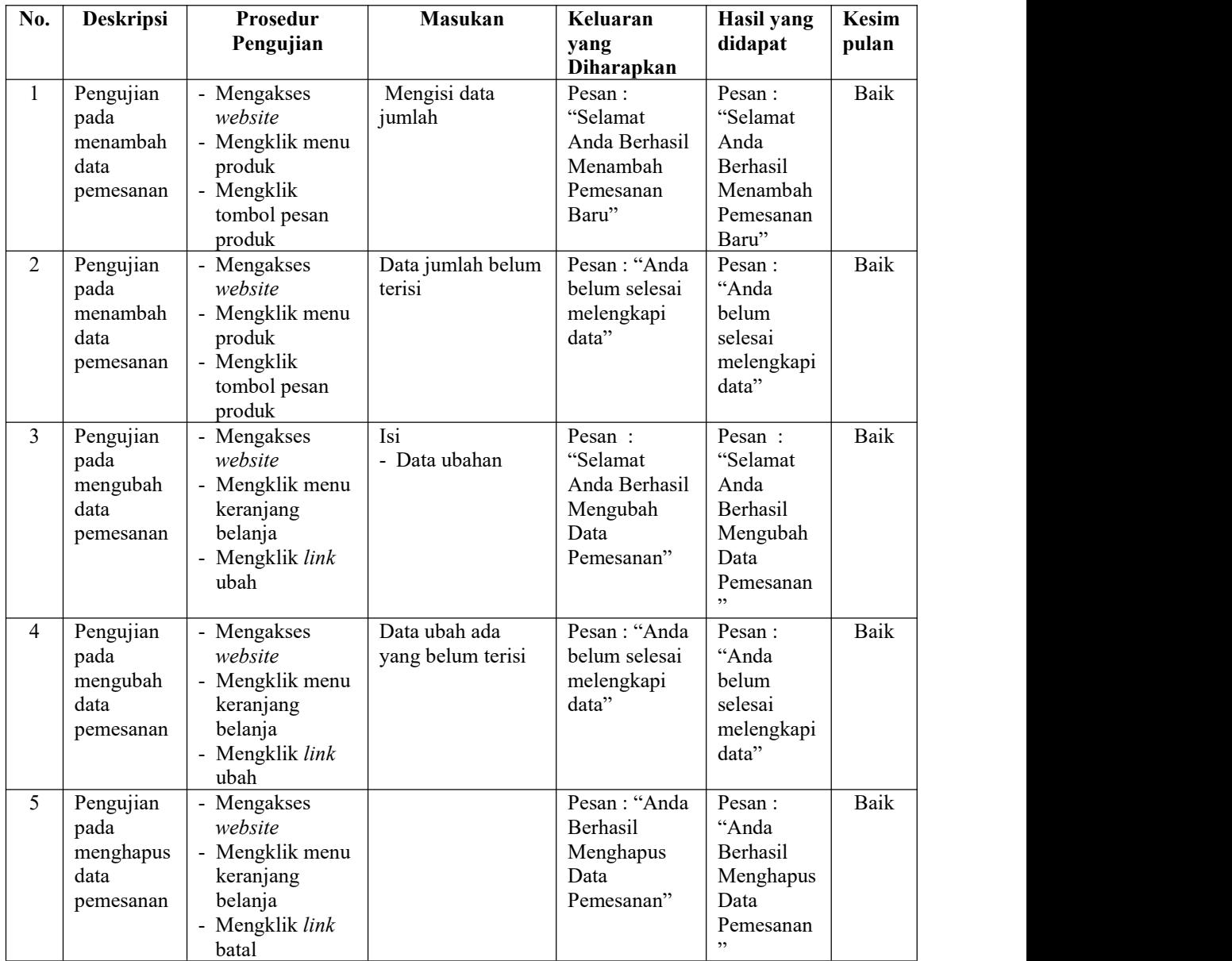

| N<br>$\mathbf{0}$ | <b>Deskripsi</b>                              | Prosedur<br>Pengujian                                                                   | <b>Masukan</b>                                                                                                    | Keluaran<br>yang<br><b>Diharapkan</b>                                                    | Hasil yang<br>didapat                                                                          | Kesi<br>mpul<br>an |
|-------------------|-----------------------------------------------|-----------------------------------------------------------------------------------------|----------------------------------------------------------------------------------------------------|------------------------------------------------------------------------------------------|------------------------------------------------------------------------------------------------|--------------------|
|                   | Pengujian<br>pada<br>konfirmasi<br>pembayaran | - Mengakses<br>website<br>- Login sebagai<br>pelanggan<br>- Mengklik link<br>konfirmasi | Mengisi data:<br>- Bank<br>- Atas nama<br>- Nomor rekening<br>- Keterangan<br>- Slip pembayaran                                        | Pesan:<br>"Selamat<br>Anda Berhasil<br>Mengkonfirma<br>si Pembayaran<br>Pesanan<br>Anda" | Pesan:<br>"Selamat<br>Anda<br>Berhasil<br>Mengkonfir<br>masi<br>Pembayaran<br>Pesanan<br>Anda" | Baik               |
| 2                 | Pengujian<br>pada<br>konfirmasi<br>pembayaran | - Mengakses<br>website<br>- Login sebagai<br>pelanggan<br>- Mengklik link<br>konfirmasi | Mengisi data:<br>- Bank<br>- Atas nama<br>- Nomor rekening<br>- Keterangan<br>- Slip pembayaran<br>Dan salah satu data<br>belum terisi | Pesan : "Anda<br>belum selesai<br>melengkapi<br>data"                                    | Pesan:<br>"Anda belum<br>selesai<br>melengkapi<br>data"                                        | Hand<br>al         |

**Tabel 5.5 Tabel Pengujian Konfirmasi Pembayaran**

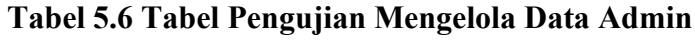

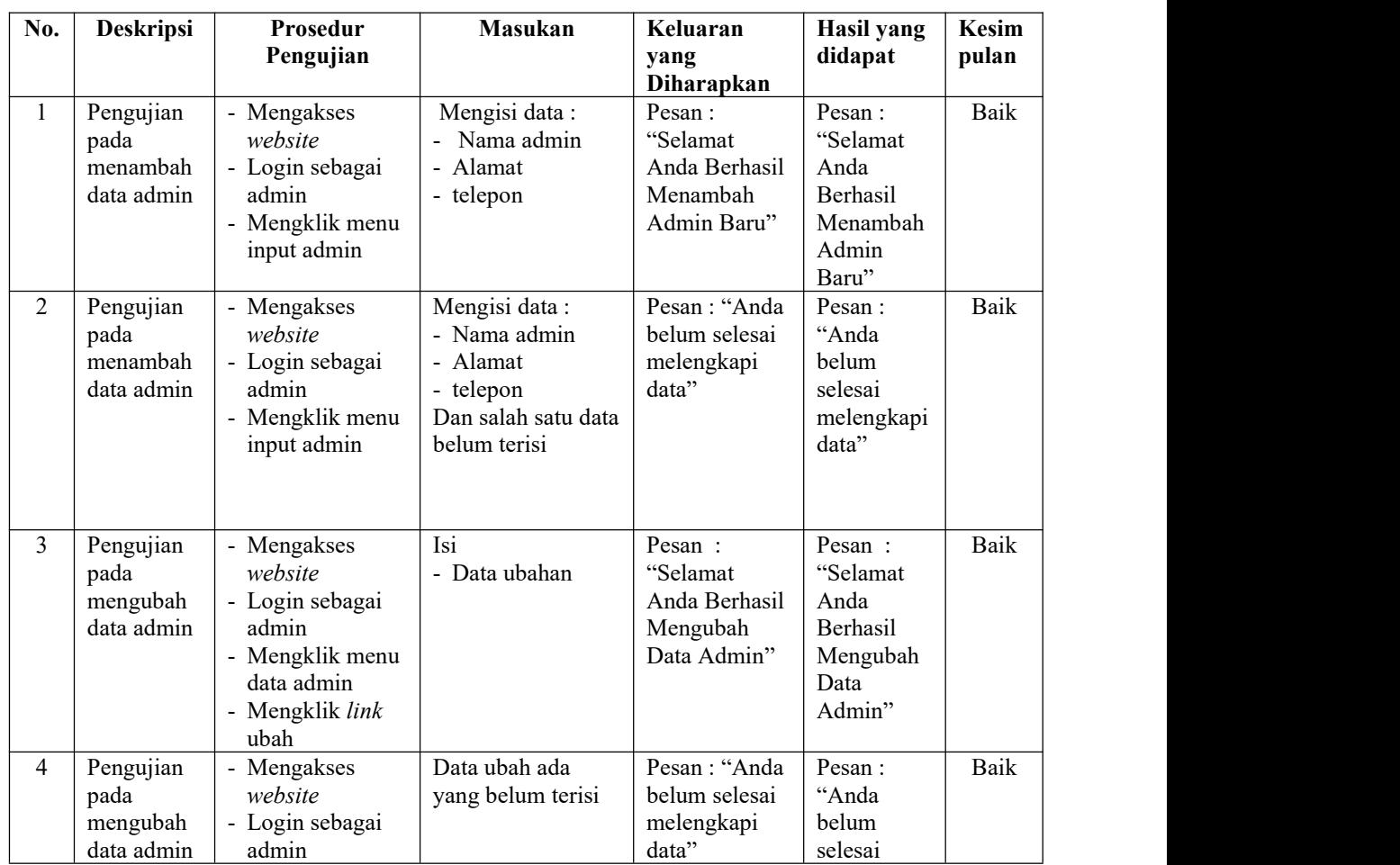

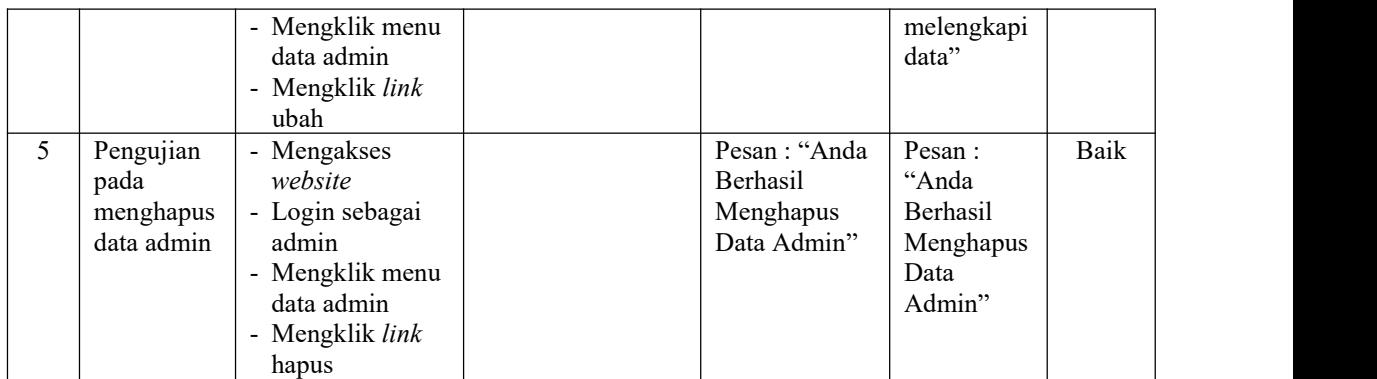

**Tabel 5.7 Tabel Pengujian Mengelola Data Kategori**

| No.            | <b>Deskripsi</b>                                   | Prosedur<br>Pengujian                                                                                               | Masukan                       | Keluaran<br>vang<br>Diharapkan                                       | Hasil yang<br>didapat                                                    | Kesim<br>pulan |
|----------------|----------------------------------------------------|----------------------------------------------------------------------------------------------------|-------------------------------|----------------------------------------------------------------------|--------------------------------------------------------------------------|----------------|
| $\mathbf{1}$   | Pengujian<br>pada<br>menambah<br>data<br>kategori  | - Mengakses<br>website<br>- Login sebagai<br>admin<br>- Mengklik menu<br>input kategori                             | Mengisi data<br>nama kaegori  | Pesan:<br>"Selamat<br>Anda Berhasil<br>Menambah<br>Kategori<br>Baru" | Pesan :<br>"Selamat<br>Anda<br>Berhasil<br>Menambah<br>Kategori<br>Baru" | Baik           |
| $\overline{2}$ | Pengujian<br>pada<br>menambah<br>data<br>kategori  | - Mengakses<br>website<br>- Login sebagai<br>admin<br>- Mengklik menu<br>input kategori                             | Nama kategori<br>belum terisi | Pesan: "Anda<br>belum selesai<br>melengkapi<br>data"                 | Pesan:<br>"Anda<br>belum<br>selesai<br>melengkapi<br>data"               | <b>Baik</b>    |
| 3              | Pengujian<br>pada<br>menghapus<br>data<br>kategori | - Mengakses<br>website<br>- Login sebagai<br>admin<br>- Mengklik menu<br>tabel kategori<br>- Mengklik link<br>hapus |                               | Pesan: "Anda<br>Berhasil<br>Menghapus<br>Data<br>Kategori"           | Pesan:<br>"Anda<br>Berhasil<br>Menghapus<br>Data<br>Kategori"            | Baik           |

| No.            | Deskripsi                                     | Prosedur<br>Pengujian                                                                                            | <b>Masukan</b>                                                                                                    | Keluaran<br>yang<br>Diharapkan                                   | Hasil yang<br>didapat                                                  | <b>Kesim</b><br>pulan |
|----------------|-----------------------------------------------|----------------------------------------------------------------------------------------------------|----------------------------------------------------------------------------------------------------|------------------------------------------------------------------|------------------------------------------------------------------------|-----------------------|
| $\mathbf{1}$   | Pengujian<br>pada<br>menambah<br>data produk  | - Mengakses<br>website<br>- Login sebagai<br>admin<br>- Mengklik menu<br>input produk                            | Mengisi data:<br>- Kategori<br>- Nama produk<br>- Keterangan<br>- Harga<br>- Berat $(kg)$<br>- Stok awal<br>- Foto<br>- General<br>- Size (ukuran)<br>- Display<br>- Memori<br>- Camera                                      | Pesan:<br>"Selamat<br>Anda Berhasil<br>Menambah<br>Produk Baru"  | Pesan:<br>"Selamat<br>Anda<br>Berhasil<br>Menambah<br>Produk<br>Baru"  | Baik                  |
| $\overline{2}$ | Pengujian<br>pada<br>menambah<br>data produk  | - Mengakses<br>website<br>- Login sebagai<br>admin<br>- Mengklik menu<br>input produk                            | Mengisi data:<br>- Kategori<br>- Nama produk<br>- Keterangan<br>- Harga<br>- Berat (kg)<br>- Stok awal<br>- Foto<br>- General<br>- Size (ukuran)<br>- Display<br>- Memori<br>- Camera<br>Dan salah satu data<br>belum terisi | Pesan: "Anda<br>belum selesai<br>melengkapi<br>data"             | Pesan:<br>"Anda<br>belum<br>selesai<br>melengkapi<br>data"             | Baik                  |
| 3              | Pengujian<br>pada<br>mengubah<br>data produk  | - Mengakses<br>website<br>- Login sebagai<br>admin<br>- Mengklik menu<br>tabel produk<br>- Mengklik link<br>ubah | Isi<br>- Data ubahan                                                                                                    | Pesan :<br>"Selamat<br>Anda Berhasil<br>Mengubah<br>Data Produk" | Pesan :<br>"Selamat<br>Anda<br>Berhasil<br>Mengubah<br>Data<br>Produk" | Baik                  |
| 4              | Pengujian<br>pada<br>mengubah<br>data produk  | - Mengakses<br>website<br>- Login sebagai<br>admin<br>- Mengklik menu<br>tabel produk<br>- Mengklik link<br>ubah | Data ubah ada<br>yang belum terisi                                                                                                    | Pesan: "Anda<br>belum selesai<br>melengkapi<br>data"             | Pesan:<br>"Anda<br>belum<br>selesai<br>melengkapi<br>data"             | Baik                  |
| 5              | Pengujian<br>pada<br>menghapus<br>data produk | - Mengakses<br>website<br>- Login sebagai<br>admin<br>- Mengklik menu<br>tabel produk                            |                                                                                                    | Pesan: "Anda<br>Berhasil<br>Menghapus<br>Data Produk"            | Pesan:<br>"Anda<br>Berhasil<br>Menghapus<br>Data<br>Produk"            | Baik                  |

**Tabel 5.8 Tabel Pengujian Mengelola Data Produk**

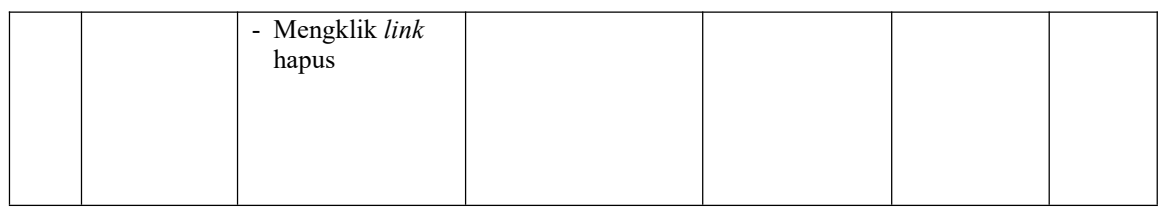

# **Tabel 5.9 Tabel Pengujian Mengelola Data Pengirim**

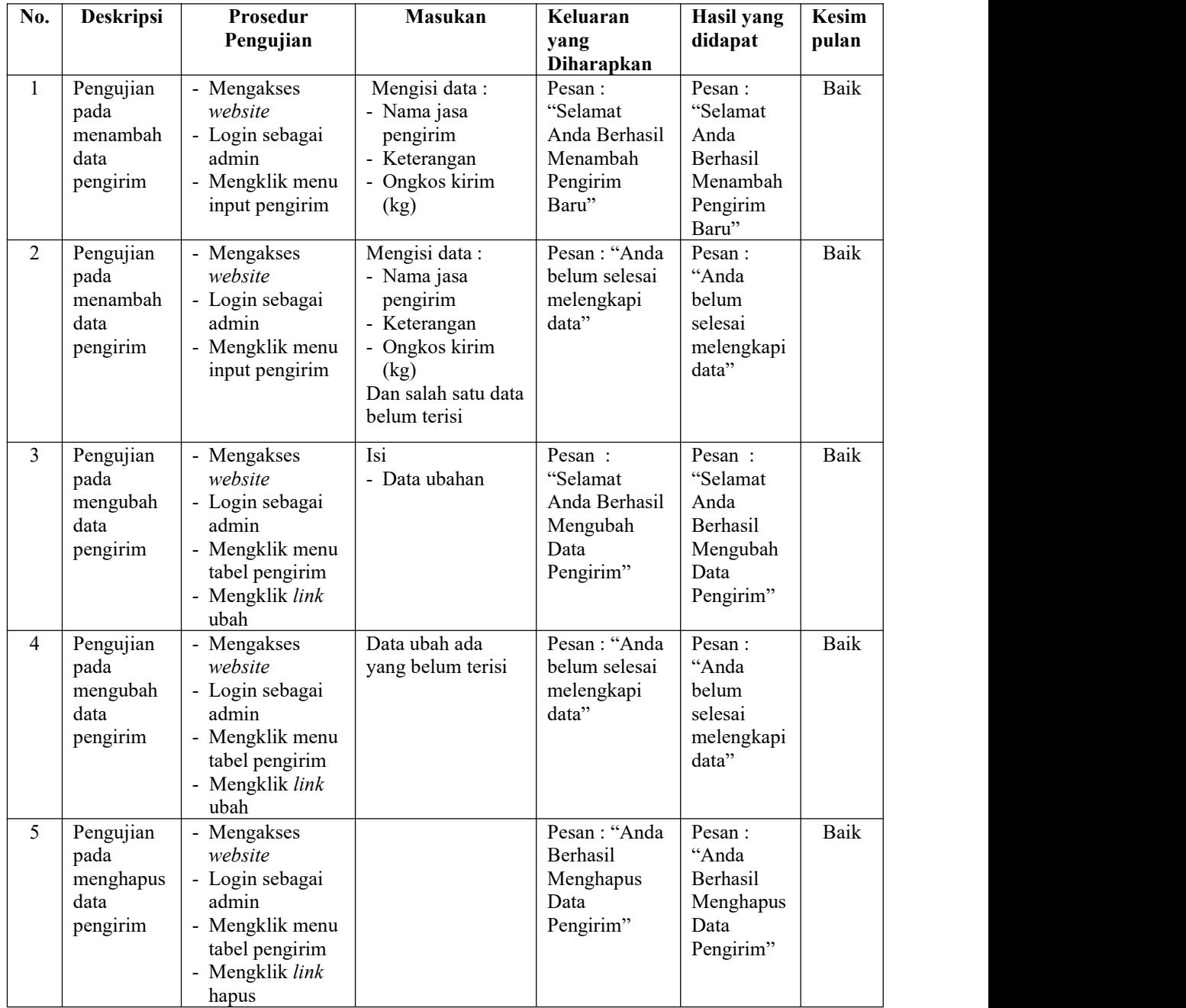

| No.            | <b>Deskripsi</b>                                   | Prosedur<br>Pengujian                                                                                                 | <b>Masukan</b>            | Keluaran<br>yang<br><b>Diharapkan</b>                                     | Hasil yang<br>didapat                                                        | Kesim<br>pulan |
|----------------|----------------------------------------------------|----------------------------------------------------------------------------------------------------|---------------------------|---------------------------------------------------------------------------|------------------------------------------------------------------------------|----------------|
|                | Pengujian<br>pada<br>mengisi<br>resi<br>pengiriman | - Mengakses<br>website<br>- Login sebagai<br>admin<br>- Mengklik menu<br>tabel pemesanan<br>- Mengklik link<br>detail | Mengisi data resi         | Pesan:<br>"Selamat<br>Anda Berhasil<br>Memproses<br>Pengiriman<br>Barang" | Pesan:<br>"Selamat<br>Anda<br>Berhasil<br>Memproses<br>Pengiriman<br>Barang" | Baik           |
| $\overline{2}$ | Pengujian<br>pada<br>mengisi<br>resi<br>pengiriman | - Mengakses<br>website<br>- Login sebagai<br>admin<br>- Mengklik menu<br>tabel pemesanan<br>- Mengklik link<br>detail | Data resi belum<br>terisi | Pesan: "Anda<br>belum selesai<br>melengkapi<br>data"                      | Pesan :<br>"Anda<br>belum<br>selesai<br>melengkapi<br>data"                  | Baik           |

**Tabel 5.10 Tabel Pengujian Mengisi Resi Pengiriman**

#### **5.3 ANALISIS HASIL YANG DICAPAI OLEH SISTEM**

Analisis hasil yang dicapai oleh sistem informasi penjualan *online* pada Gemilang Cell Jambi yang telah dibangun, sebagai berikut :

- 1. Sistem dapat melakukan promosi produk-produk yang ditawarkan, cara pemesanan, cara pengiriman produk, gambaran umum mengenai Gemilang Cell Jambi sehingga informasi mudah didapatkan dan dapat diakses melalui *website* selama 24 jam x 1 hari
- 2. Sistem dapat melakukan pemesanan produk secara *online* yang dapat dilakukan oleh pengunjung ataupun pelanggan yang dilengkapin dengan mengkonfirmasi pembayaran, memilih jasa pengiriman produk dan dapat melihat produk yang telah terkirim dengan detail resi yang dapat dilihat pada *website*
- 3. Sistem juga membuat fitur diskusi agar pada pengunjung atau pelanggan dalam saling berinteraksi dengan admin pada Gemilang Cell Jambi sehingga

informasi menjadi lebih lengkap dan jelas dan mudah dipahami oleh penggunanya.

Adapun kelebihan dari sistem baru ini adalah sebagai berikut :

- 1. Sistem dapat melakukan pengolahan data yang berhubungan dengan penjualan *online* seperti data produk, data pelanggan, data pemesanan dan penjualan, data pengiriman barang dan data pembayaran dengan cara dapat ditambah, diubah, dan dihapus secara terkomputerisasi sesuai dengan kebutuhannya
- 2. Sistem dapat memberikan informasi yang jelas mengenai produk yang ditawarkan serta cara pemesanan yang dilakukan dalam *website*
- 3. Sistem juga dapat memberikan kenyamanan bagi pelanggan dalam memesan produk, mengatur atau memilih pengiriman barang, dan mengkonfirmasi pembayaran.

Dan kekurangan dari sistem baru ini adalah sebagai berikut :

- 1. Belum adanya sistem yang dapat mengatur diskon produk untuk event ataupun acara pada perusahaaan
- 2. Belum terdapatnya sistem yang dapat mencetak laporan-laporan dalam bentuk grafik.